## **Learning more**

Assess your compliance with the standards

## **Certification of compliance**

This step involves verifying the compliance of your's solutions documents

## **Registration as a brand name**

Find below the actions to be taken, who to contact, advice and tips to best prepare your approach, as well as all the useful documentation and resources

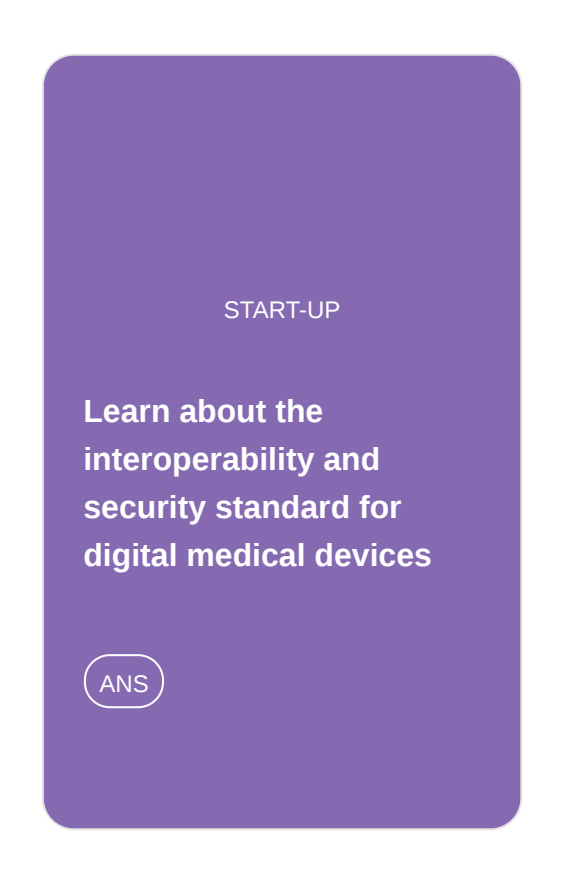

**Submitting your [compliance application](https://gnius.esante.gouv.fr/en/making-your-remote-monitoring-solution-reimbursable/check-your-registration-category/registration-as-a-brand-name/submitting-your-compliance-application-on-the-convergence-platform) on the Convergence platform**

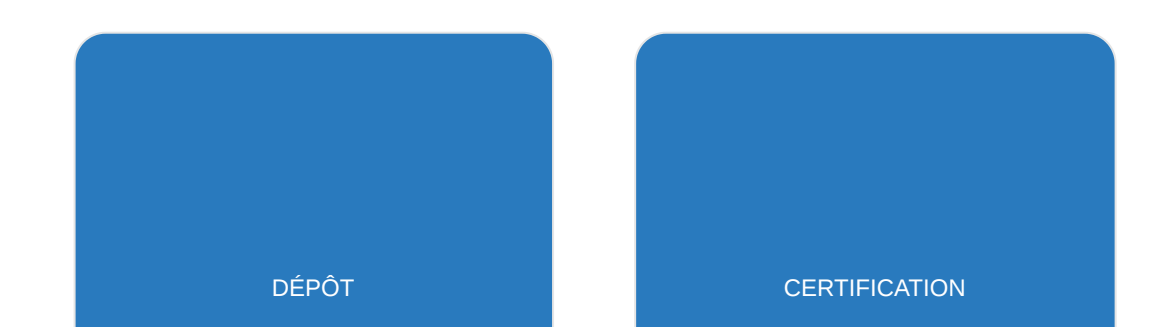

ANS

### **[Submit evidence of your](https://gnius.esante.gouv.fr/en/making-your-remote-monitoring-solution-reimbursable/check-your-registration-category/registration-as-a-brand-name/submitting-evidence-of-your-compliance) compliance**

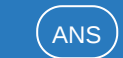

# **Submitting your application**

This step involves the evaluation of your application. If the ministers approve it, you become eligible under the standard system

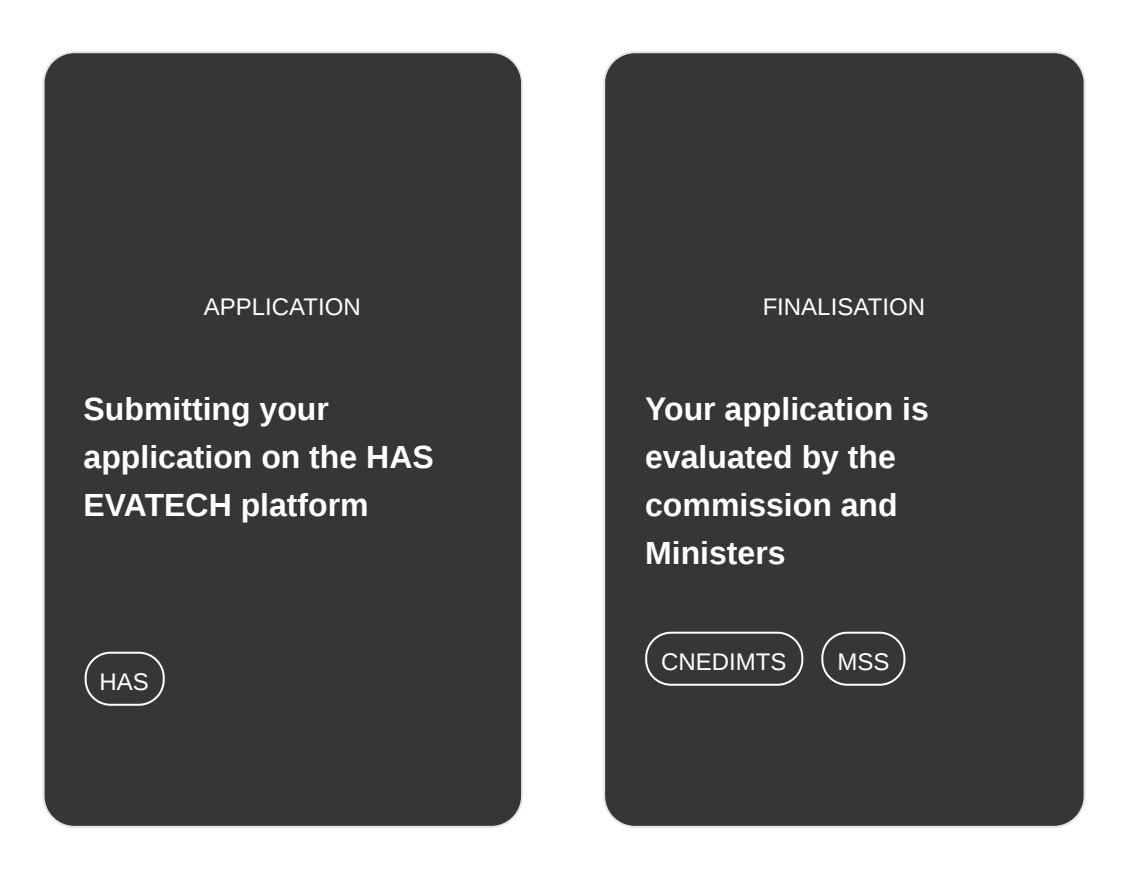

# **Learn about the interoperability and security standard for digital medical devices**

### **Prerequisites**

The solution must have earned CE marking.

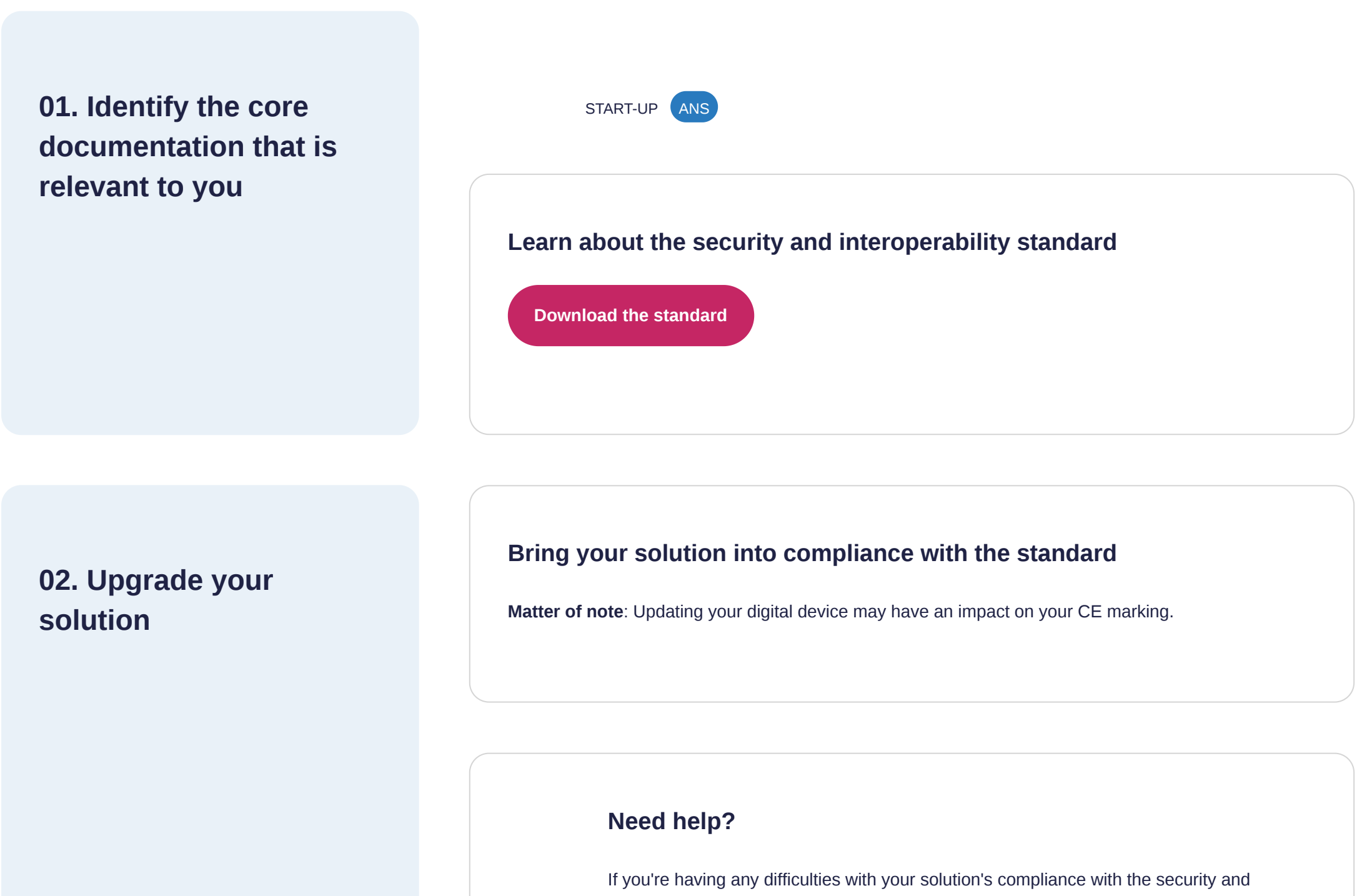

interoperability standard, you can direct your questions to your notified body.

# **Submitting your compliance application on the Convergence platform**

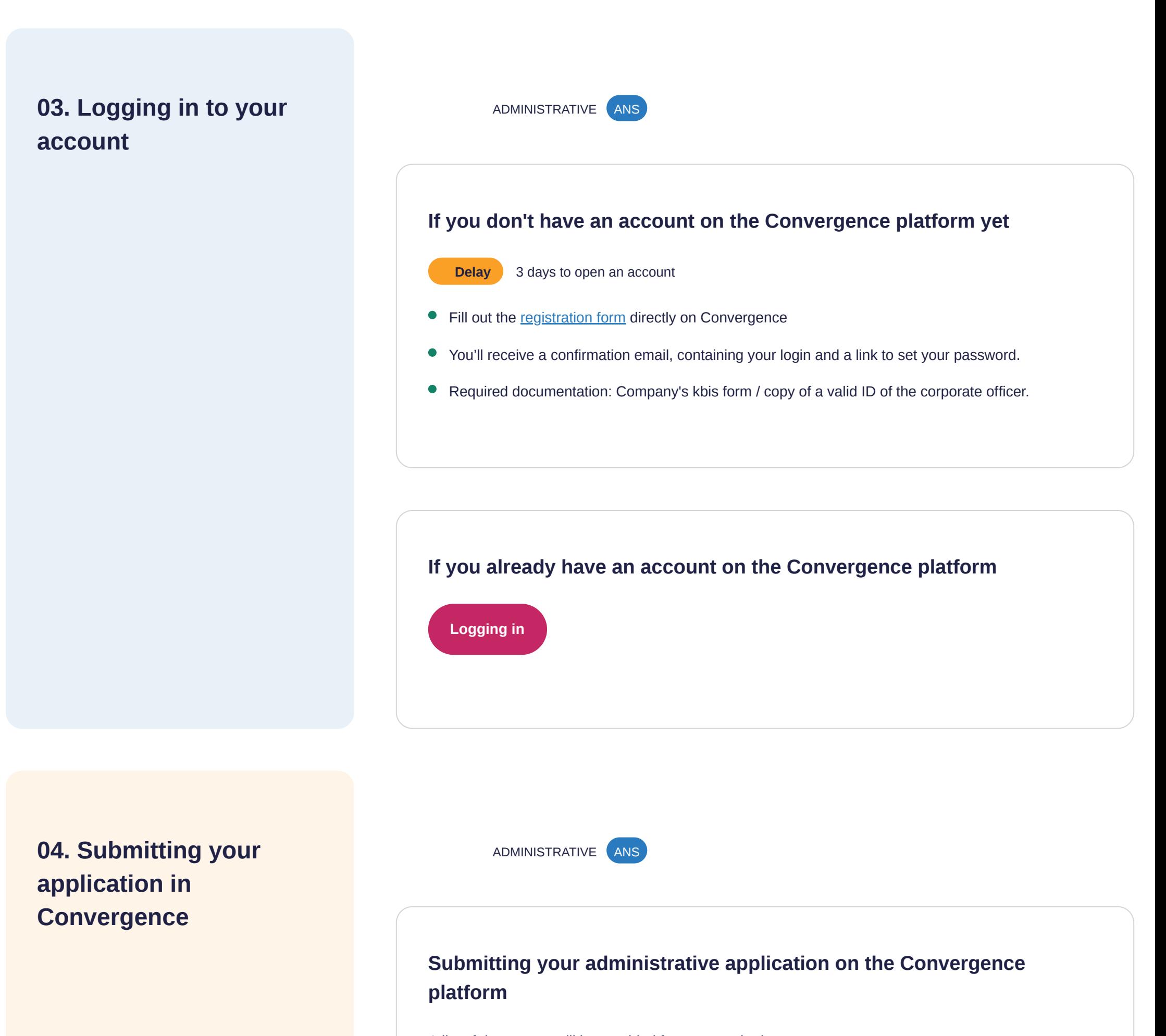

- Statement of personal data protection
- CE marking declaration

Read the [filing guide](https://industriels.esante.gouv.fr/sites/default/files/media/document/Guide%20de%20d%C3%A9p%C3%B4t%20de%20candidature%20%C3%A0%20la%20certification%20de%20conformit%C3%A9%20des%20DMN%20-%20nom%20de%20marque%20-%20V1.2.2.pdf) on Convergence to find out all the documents you will need to provide.

A list of documents will be provided for you to submit. Please remember to have the following documents on hand:

#### **•** Functional documentation

**For information**: You will be informed by e-mail whenever your application reaches a new stage.

## **05. Your file is reviewed** ADMINISTRATIVE ANS

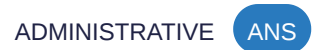

### **Your request is reviewed**

The ANS reviews the eligibility of your file.

### **Need help**

If you have any problems, you can send your questions by e-mail to [telesante@esante.gouv.fr](mailto:telesante@esante.gouv.fr)

**06. Your request has been approved**

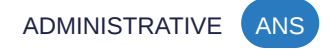

### **You get approval for your application's eligibility**

You will be informed by e-mail that your file has been approved.

# **Submit evidence of your compliance**

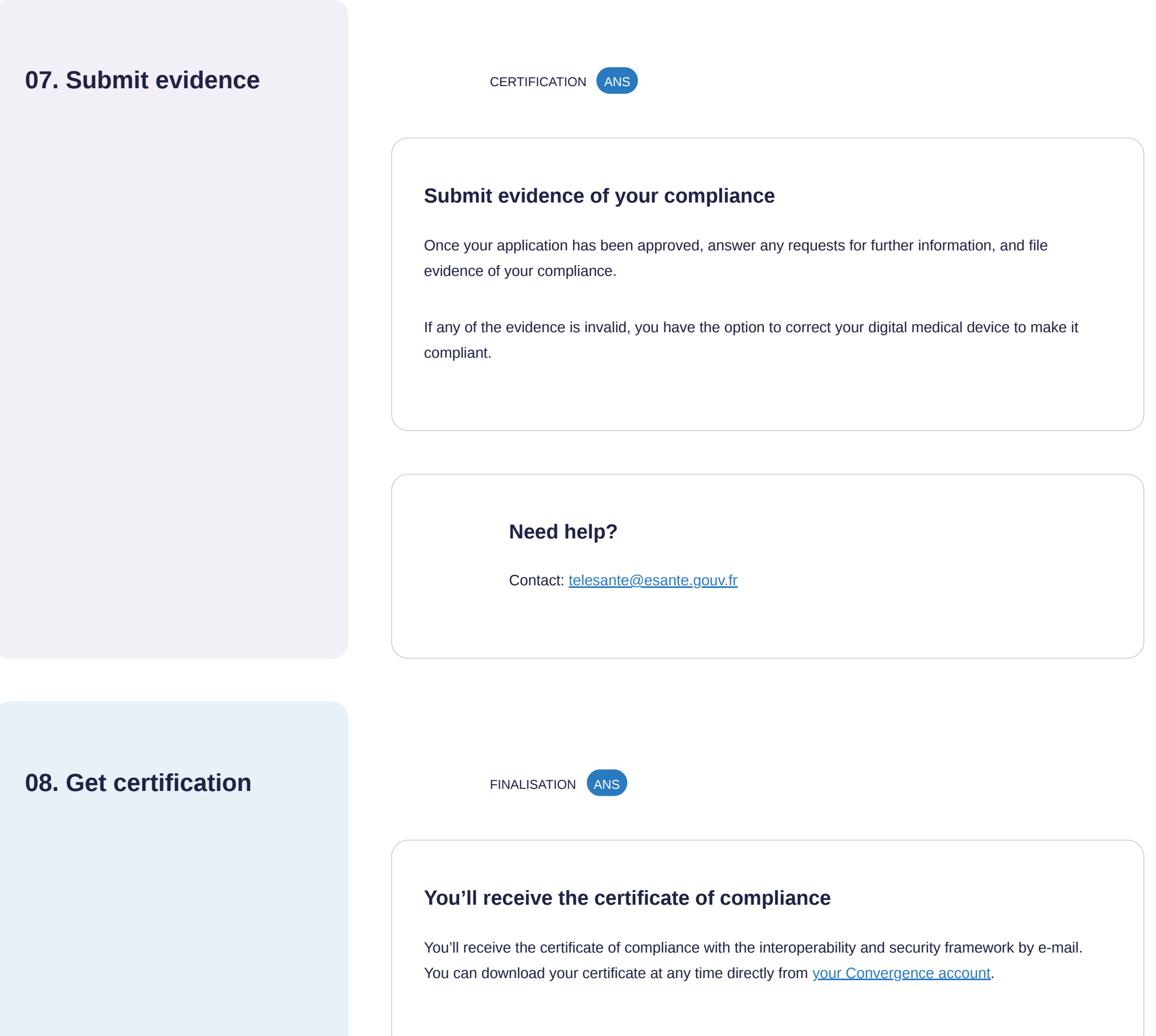

# **Submitting your application on the HAS EVATECH platform**

#### **Prerequisites**

The solution must have:

- CE marking
- the certificate of compliance with the interoperability and security standards previously issued by the Agence du numérique en santé (ANS).

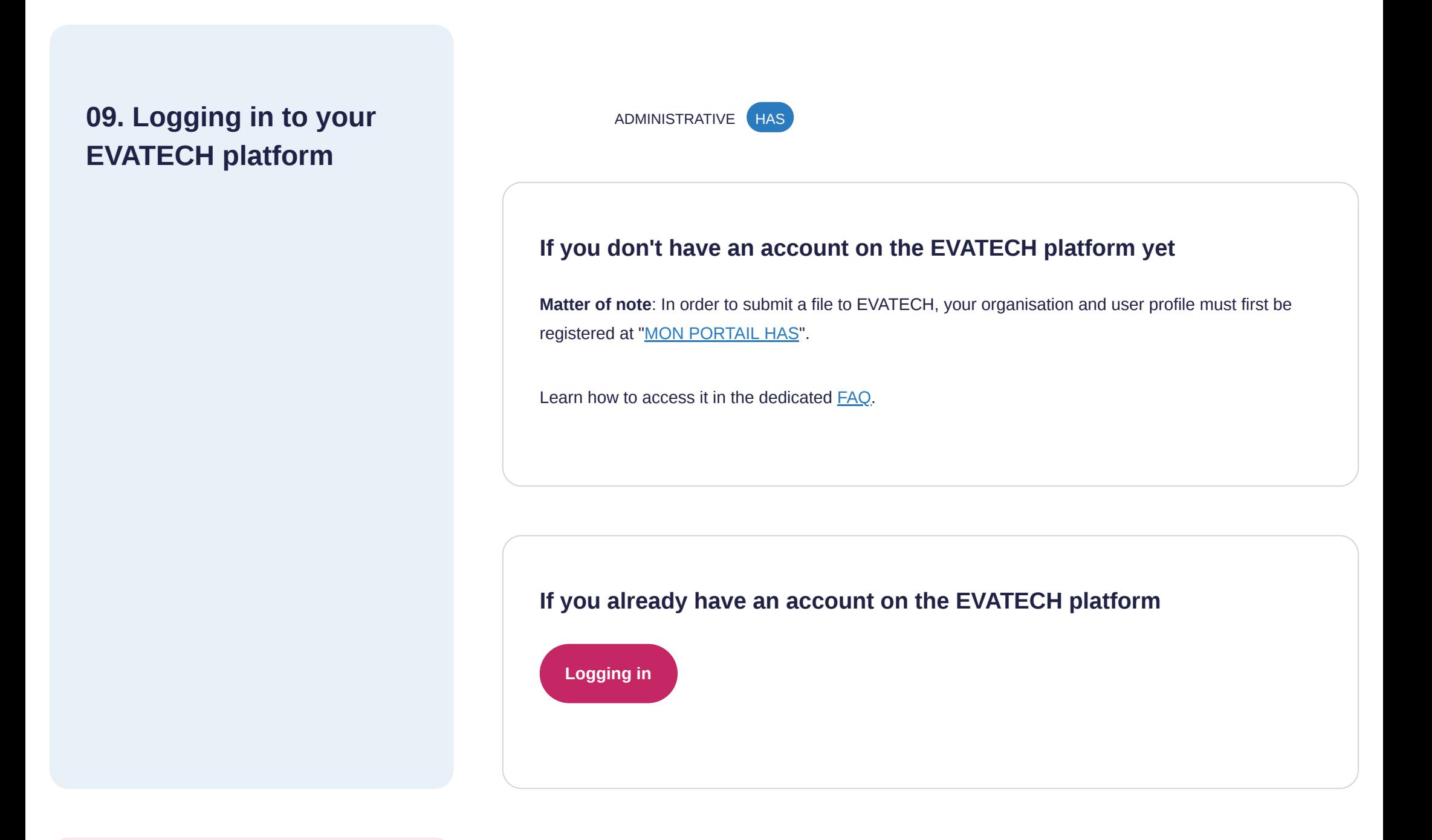

**10. Receiving guidance** APPLICATION HAS

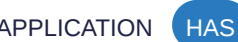

**If you would like to receive guidance before submitting your application**

The HAS offers appointments to manufacturers who wish to have one before they file the application:

#### **[early-stage meetings](https://www.has-sante.fr/jcms/c_1625763/fr/deposer-une-demande-de-rencontre-precoce) to discuss a study protocol**

**•** [pre-filing meetings](https://www.has-sante.fr/jcms/c_2640066/fr/modalites-de-demande-d-un-rendez-vous-pre-depot-et-deroulement) to discuss the questions you have when putting together your application.

These meetings are free of charge and confidential.

## **11. Submitting your application on the EVATECH platform**

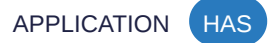

### **Submitting your application via the HAS EVATECH platform**

Read the dedicated **FAQ** from the EVATECH platform.

#### **Matter of note**:

Each time your status changes, you'll get a notification by email (if you've chosen this option) or directly on the platform.

#### **Need help**

Your can check the status of my file on EVATECH at any time.

If you have any problems, you can send your questions by e-mail to [guichetnumerique@has-sante.fr](mailto:guichetnumerique@has-sante.fr)

If your file is complete, you'll receive an acknowledgement of receipt (AR) from the Ministry. If any information is missing, you'll be informed by e-mail.

- The application filed on EVATECH is accessible to the Ministers of Health and Social Security and is considered filed with the Ministers.
- You must email a copy of your application to the appropriate National Professional Council (CNP).

## **12. Get confirmation of your application**

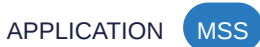

#### **Get an acknowledgement of receipt**

## **Your application is evaluated by the commission and Ministers**

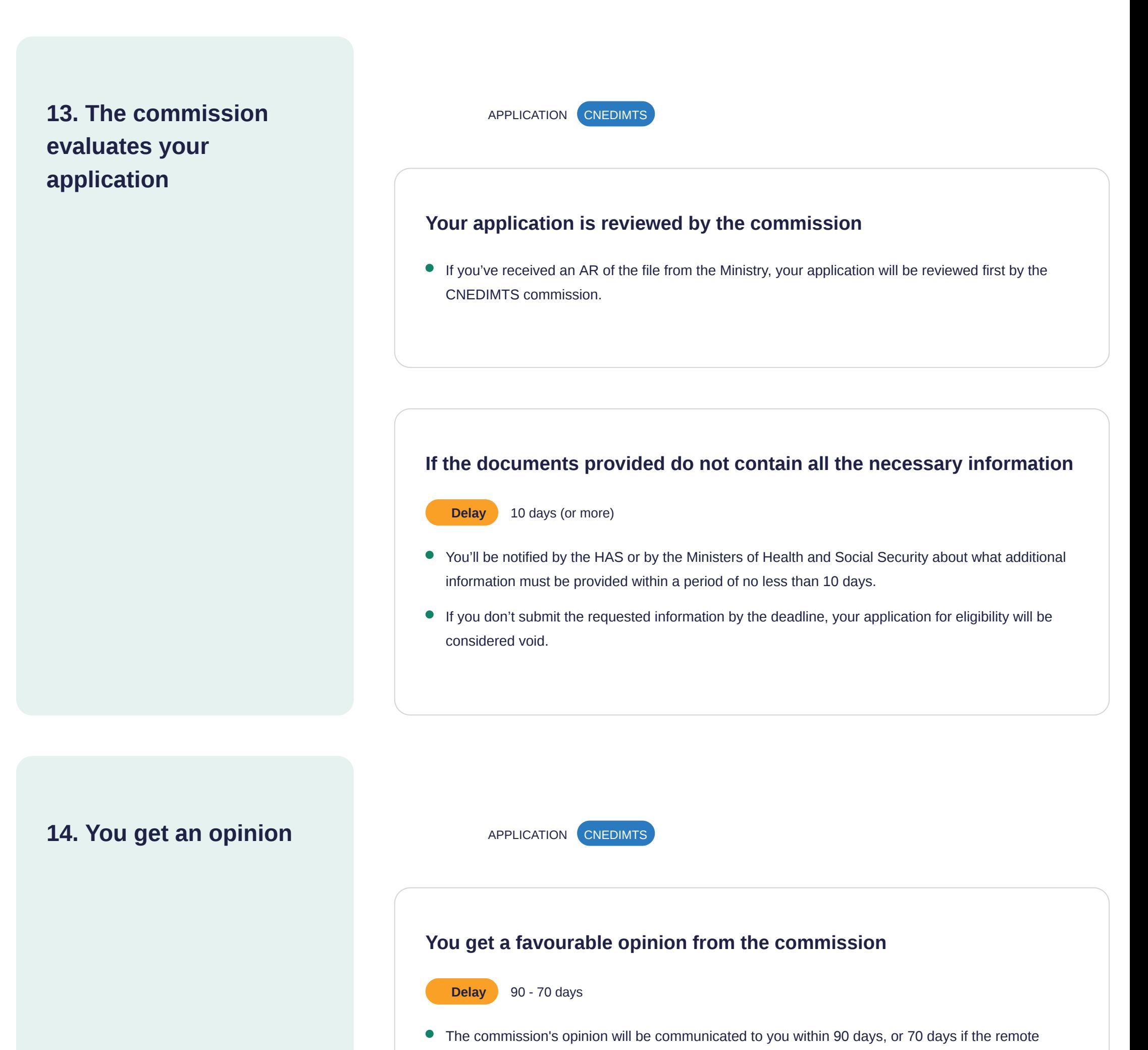

#### **You can provide comments**

**Delay** 10 days

Once the draft opinion has been returned to you by the commission. You have 10 days following receipt

monitoring activity is covered by the advance payment system, and it is published on the HAS website.

You get a favourable or unfavourable opinion via the EVATECH platform.

**Please note**: If choosing this option, the hearing date is set within 45 days after receiving your application. Upon a reasoned request from the Ministers of Health and Social Security to the commission, this period may be reduced to one month

At the end of this phase, the opinion is communicated to you via the EVATECH platform, as well as to the CNPs and Ministers, and it is published on the HAS website.

- Send any written comments to the commission via the EVATECH platform, with an email copy to the Ministers at [DSS-SD1C@sante.gouv.fr](mailto:DSS-SD1C@sante.gouv.fr).
- Or request a hearing before the commission.

![](_page_9_Figure_4.jpeg)

![](_page_9_Picture_6.jpeg)

#### **Become reimbursable under standard system**

#### **Delay** 120 days

- The Ministers' decision is set by order within 120 days of the acknowledgement of receipt.
- If the decision is positive, the order will be published in the Official Journal. If the application is rejected, you'll receive a letter from the Ministers.
- You can reapply on the EVATECH platform without applying on the ANS website if your product has not undergone any technical changes and if the ANS standards have not changed.
- Your eligibility for reimbursement under the standard system is valid for up to 5 years; how long is specified in the order in the Official Journal. If my certificate of compliance is still valid, you can apply

to renew your registration directly on the EVATECH platform. Please note: The application must be submitted no later than 120 days before the expiration of the registration period.